## **Paper 3573-2019**

# **Exclusive Data Set Access in a Stored Process Web Application: Macros for mutexes in Windows® OS**

Richard A. DeVenezia

# **ABSTRACT**

Data sets used in stored process web applications can experience access contention errors during high frequency usage. What can you do when attempts to use SAS® features such as the LIBNAME statement option FILELOCKWAIT=wait-time and SAS/Share libnames fail?

This paper will demonstrate how these failures can occur in Windows OS servers and how to prevent them using system mutexes. A discussion of creating a custom dynamic link library (DLL) to interact with the mutexes, macros to interact with the DLL and systematic macro usage is made. These techniques are both academically interesting and useful in actual code.

# **INTRODUCTION**

This paper will cover several aspects of creating a stored process web application and the scenario in which mutexes would be needed. You will gain insight on the SAS Metadata server, the Management Console, defining stored processes, Proc STREAM, 3<sup>rd</sup> party HTML 5 user interface (UI) components, Ajax, MODULEN, C, mutexes.

## **MUTUAL EXCLUSION**

The mutex object is the goal and there will be a lot a groundwork to cover to get to it. Some examples of mutual exclusion:

- Probability: "Two events are mutually exclusive if they cannot both occur at the same time." 1
- Physics: "Pauli's exclusion principle says that two identical fermions cannot be in the same quantum state."<sup>2</sup>
- Programming: "A concurrency control property requirement that only one thread of execution can be in a critical section at a time."<sup>3</sup>
- Mutex object: "a synchronization object whose state is set to signaled when it is not owned by any thread, and non-signaled when it is owned. … Only one thread at a time can own a mutex object"<sup>4</sup>

Multiple threads coordinate concurrency by opening a mutex to lock it, performing their processing and closing the mutex to release the lock. An attempt to open an already an open mutex places the thread in a waiting state until the mutex lock is granted or timeout occurs. The reality checks for a SAS stored process (which is a SAS program) are as follows:

- Mutex object is a Windows system object, accessed through a WINAPI HANDLE.
- SAS code **cannot** invoke operating system calls that manipulate mutex objects.
- SAS code **can** use MODULEN to invoke DLL routines having SAS compatible signatures

# **STORED PROCESS WEB APPLICATION**

A SAS stored process can be simply described as a SAS program that is registered in a with SAS Metadata Server. The stored process is run from a client connected to a SAS Server. Some examples of clients are; SAS DMS session, Enterprise Guide, SAS Add-In for Microsoft Office, SAS Studio, custom programs written in other coding languages that connect using interfaces accessible through SAS Integrated Technologies Integrated Object Model (IOM), and most importantly, for this paper, the **SAS Stored Process Web Application**.

The SAS Stored Process Web Application is HTTP endpoint that accepts the stored process name to be run and the parameters to be passed. The phrase *"Stored Process Web Application"* stated in paper's title is to mean "a collection of stored processes whose generated output are the pages and data flows of an interactive website", not the installed SAS application used to deliver the content.

# **SAS SERVER PAGE**

For this discussion a SAS server page (SSP) will mean any content generated by a stored process and viewed in a browser. A DATA Step in a stored process can send content destined for a browser by using the WEBOUT fileref and PUT statements. A far less cumbersome way is to use the STREAM procedure.

```
proc stream outfile= webout;
BEGIN
<html><head><title>Page 1</title></head>
<body>
\langle h1 \ranglePage 1 \langle h1 \rangle<p>Welcome &_METAPERSON (&_METAUSER);
</body>
</html>
;;;;
```
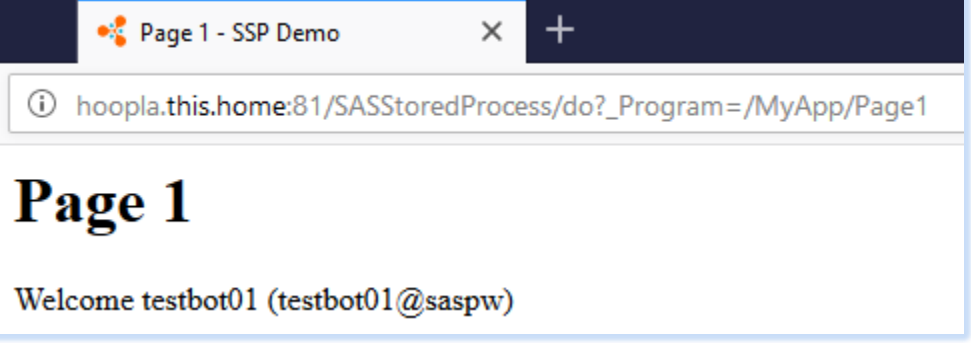

# <span id="page-1-0"></span>**Figure 1. Screenshot of SAS Server Page**

# **METADATA SERVER**

For discussion the *Stored Process Web Application* will be called **MyApp**.

The SAS Metadata Server is the control nexus for managing all aspects of who, what, when, where and how regarding stored processes. The SAS Management Console is the administrative UI for specifying and configuring settings.

# **USERS AND GROUPS**

The "User Manager" Plug-in is used to create new groups named **MyApp Users, My App Testers** and **My App Automated Test Users**. The automated test users are internal accounts created programmatically<sup>5</sup>.

## **METADATA FOLDERS**

The SAS programs that comprise the web application are registered with the Metadata Server in order to be accessed through the Stored Process Server. [Figure 2](#page-2-0) shows the metadata folder, "MyApp", was created to

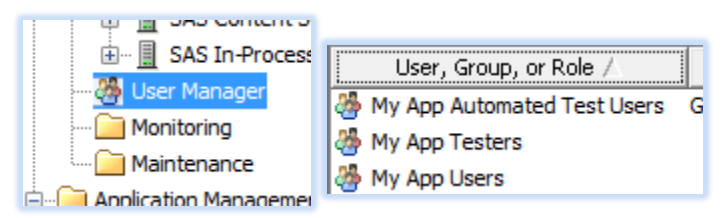

contain the stored process "Page1". This corresponds to the Program path shown in the address bar in [Figure 1.](#page-1-0)

The stored process properties were edited to specify:

- The associated SAS program file and the kind of output produced ()
- The servers and users allow to run it ()

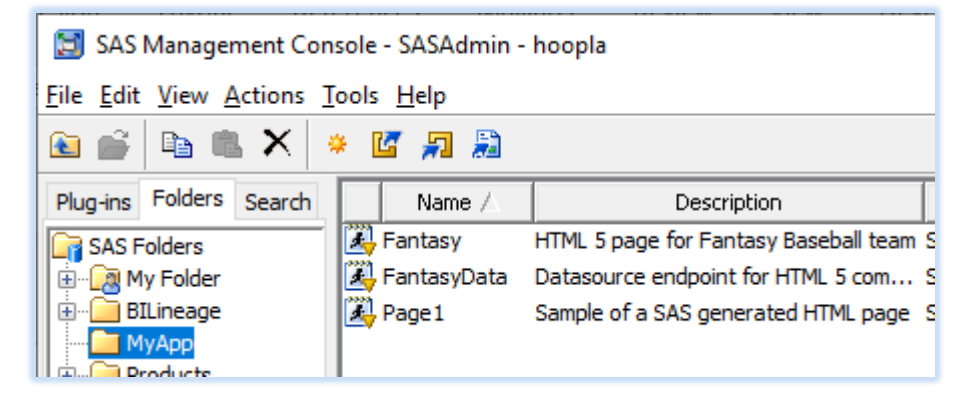

**Figure 2. Folder and stored process in the Metadata Server**

<span id="page-2-0"></span>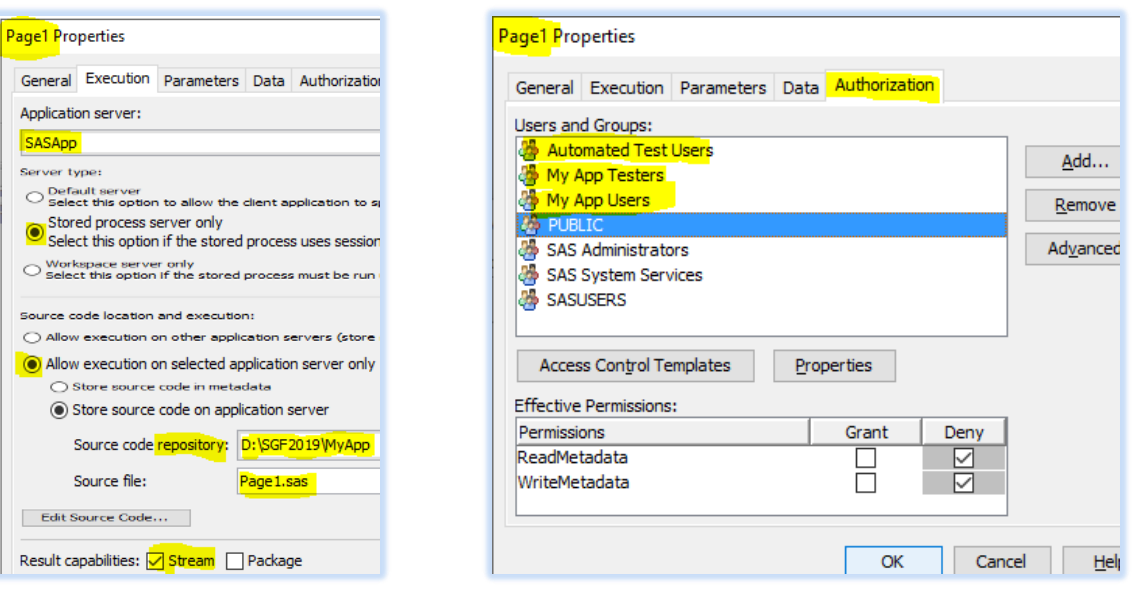

<span id="page-2-1"></span>

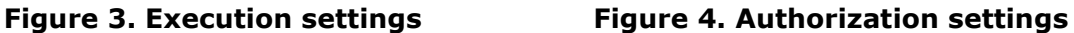

# **STORED PROCESS DEFINITION**

There are some rare cases when a test user will see the message:

### **STP: User has insufficient authorization to access <repository> <source-file>**.

This can occur when the source file was copied into the repository through a network share, or by a developer user account. **Tip:** All source files in the repository must be readable by the **sassrv** account at the operating system level. The same policy applies to any data sets the stored process will use.

What are some of the effects of the authorization settings shown in [Figure 4?](#page-2-1) PUBLIC users are denied ReadMetadata so they would see error message:

#### **Stored process not found: /MyApp/Fantasy**

## **MYAPP - FANTASY TEAM**

For discussion suppose part of MyApp is making a roster for a Fantasy team

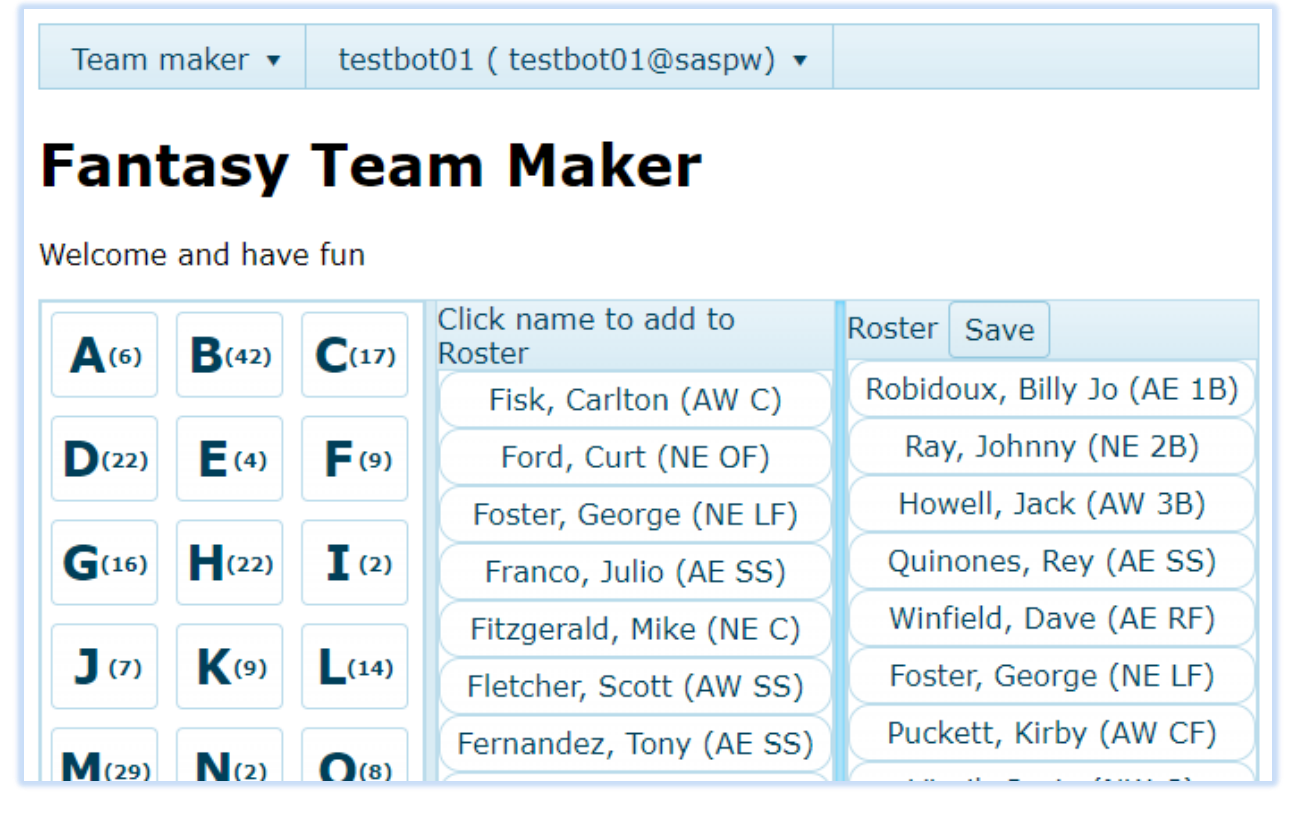

#### <span id="page-3-0"></span>**Figure 5. Screenshot of Fantasy Team page**

#### **BACKEND DATA STORE**

The back-end data store for the page are SAS data sets named Rosters, RosterMembers and Players. The primary keys, foreign keys and indices are shown in [Figure 6](#page-4-0) diagram.

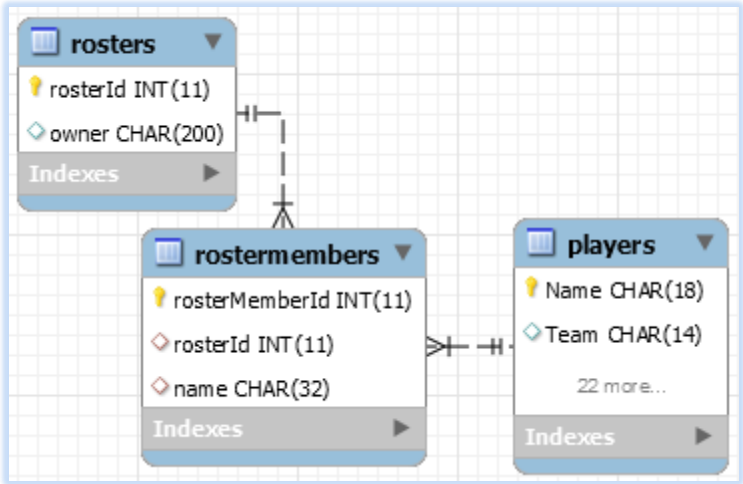

## <span id="page-4-0"></span>**Figure 6. Entity relationship diagram (ERD)**

# **FANTASY PAGE – A SAS SERVER PAGE**

The page content is delivered by a stored process using Proc STREAM. The HTML5 page source is hand written and utilizes common web programming technologies such as jQuery and 3<sup>rd</sup> party JavaScript UI components. The page in [Figure 5](#page-3-0) was built using Menu, Splitter, ListView and Button components. The ListViews are dynamically populated and interact with a remote sever using Ajax to invoke Create, Read, Update and Delete (CRUD) service routines that pass information in JavaScript Object Notation (JSON) format.

The CRUD routines are stored processes that use the JSON Procedure. The **Fantasy** SSP will have a corresponding stored process named **FantasyData**.

#### **PROC STREAM OUTPUT**

The page HTML is sent to \_webout using Proc STREAM. Standard HTML tags with ID attributes, such as id="menu", are hook points where the components are installed via jQuery plug-ins invoked during the document ready closure.

```
proc stream outfile= webout prescol;
BEGIN
\hbox{\tt \&html><} <title>Fantasy Team</title>
   <link rel="stylesheet" href="http://.../styles/kendo.common.min.css" />
   <link rel="stylesheet" href="http://.../styles/kendo.blueopal.min.css" />
   <script src="https://code.jquery.com/jquery-3.3.1.min.js"></script>
   <script src="https://.../js/kendo.ui.core.min.js"></script>
</head>
<body>
<ul id="menu">
   <li>Team maker
    \langle 11 \rangle <li>SASGF 2019 - Dallas!</li>
    \langle/ul>
  \langle/li> <li>&_METAPERSON (&_METAUSER) macro substitution occurs in output
…
<script>
   $(document).ready(function() {
```
# **Code 1. Stored process code for a SAS Server Page. STREAMs HTML and JavaScript**

# **COMPONENT DATA SOURCE**

The Fantasy ListView components are:

- Letters First letters of a player names
- Names All the names of a selected letter
- Roster Names selected to make a roster

The extract below shows how the HTML tag for the Splitter and ListView hooks are laid out.

```
<div id="across">
   <div class="split-pane" id="left-pane">
     <div id="letters"></div>
  \langle/div\rangle<div class="split-pane" id="center-pane">
     <div class="k-header">Click name to add to Roster</div>
     <div id="names"></div>
  \langle div>
  <div class="split-pane" id="right-pane">
     <div class="k-header">Roster <div id="save" class="k-button">Save</div> 
<span id="roster-msq">Click name to remove</span></div>
     <div id="roster"></div>
  \langle div>
</div>
```
#### **Code 2. HTML in Proc STREAM**

The JavaScript that configures the data bound component specifies a URL that invokes the CRUD endpoint stored process through the SAS Stored Process Web Application.

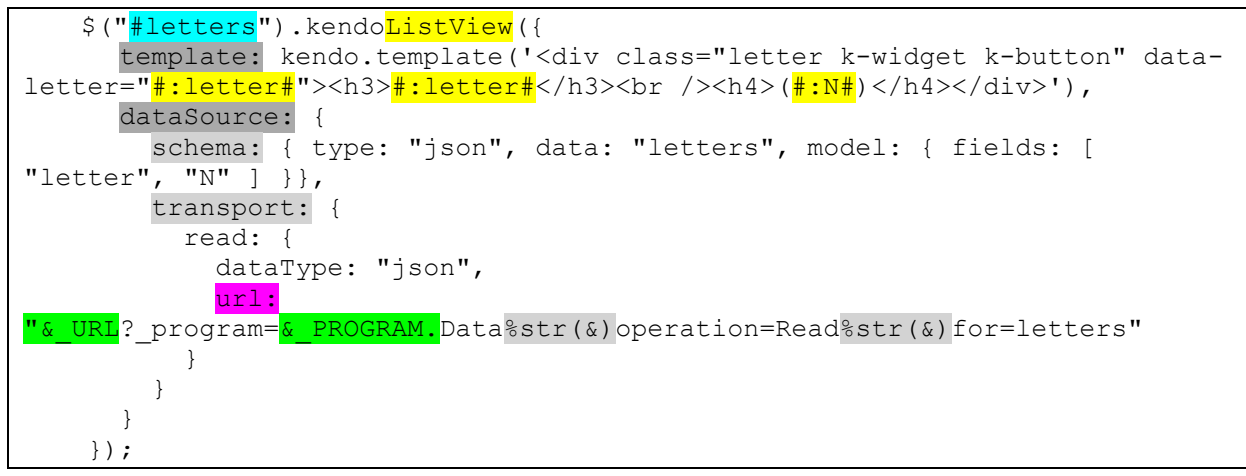

#### **Code 3. JavaScript source in Proc STREAM**

Remember, The HTML and JavaScript code are all within a stored process source code within a Proc STREAM step. Normal macro processing rules apply and automatic macro variables<sup>6</sup> can be leveraged to create a URL corresponding to the **FantasyData** stored process:

• & URL contains the absolute path such as /SASStoredProcess/do

- & PROGRAM contains the stored process name such as  $/MyApp/Fantasy.$  Notice how Data appears after &\_PROGRAM — together they are **FantasyData**.
- %str (&) masks macro ampersands, allowing them to be an ampersand (&) separating the GET parameters in the URL query string
- The components configuration property schema: describes how the returned JSON should be parsed for binding data into the component
- The  $\#:\leq \text{field} \geq \#$  token is a resolver indicator, much like SAS macros &, that causes a bound data value to appear in the at template rendering time.

The JavaScript that configures the ListView will:

- Cause Ajax to query endpoint http: //hoopla.this.home:81/SASStoredProcess/do?\_program=/MyApp/Fantasy Data&operation=Read&for=letters
- Expect JSON returned to represent an object that describing a frequency table {"letters":[{"letter":"A","N":6},{"letter":"B","N":42}…]}

Two techniques for examining SSP activities are browser Developer Tools feature (F12) and tacking on query parameter & DEBUG=LOG to the URL.

## **CRUD ENDPOINT - FANTASYDATA**

A close examination of the configuration url: reveals the combination of parameters that the example stored process will have to handle:

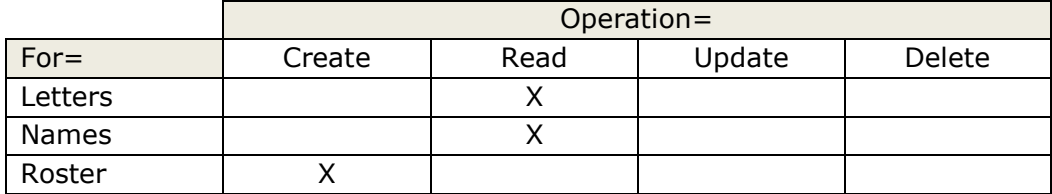

#### **Table 1. Grid of CRUD Parameters**

The complete CRUD implementation is not needed because the ListViews are only displaying values in the case of Letters and Names and writing for the case of Roster. The **FantasyData** endpoint is coded as a set of macros whose names correspond to the expected combinations of operation and for. The invocation of the correct macro is accomplished using a simple dispatch macro. Serialization of a data set into JSON is done with Proc JSON

FantasyData, stored process source code

```
%macro dispatch(); \overline{\hspace{1cm}} define the dispatch macro
  %local routine; invoked at the end of STP
 %let routine = &for. &operation;
  %&routine
%mend;
%*--------------------------; define macro for combination
%macro Letters Read(); https://www.for=letters & operation=read
%*--------------------------;
  proc sql;
   create table letters as work.letters is frequency table
  select of first letter in player name
```

```
 upcase(name) as letter length=1,
          count(*) as N
       from appdata.players
       group by letter;
  proc json out= webout; y and y and y and y and y and y and y are y and y are y and y are y and y are y and y are y and y are y and y are y and y are y and y are y and y are
     write values 'letters'; \rule{1em}{0.15mm} open {"letters":
        write open array; and the set of the set of the set of the set of the set of the set of the set of the set of the set of the set of the set of the set of the set of the set of the set of the set of the set of the set of th
            export letters / nosastags; export letters / nosastags;
        write close; the contract of the close \sim close \sim close \sim run;
%mend;
%dispatch
```
### **Code 4. FantasyData - Dispatch according to parameters**

## **CRUD ENDPOINT FANTASYDATA ROSTER\_CREATE**

The processing of the create operation is more complicated. There will be additional data corresponding to the user actions that filled the Roster ListView. The data must be inserted into the proper tables and the data must be returned to the component so it can update itself as needed.

Roster ListView configuration

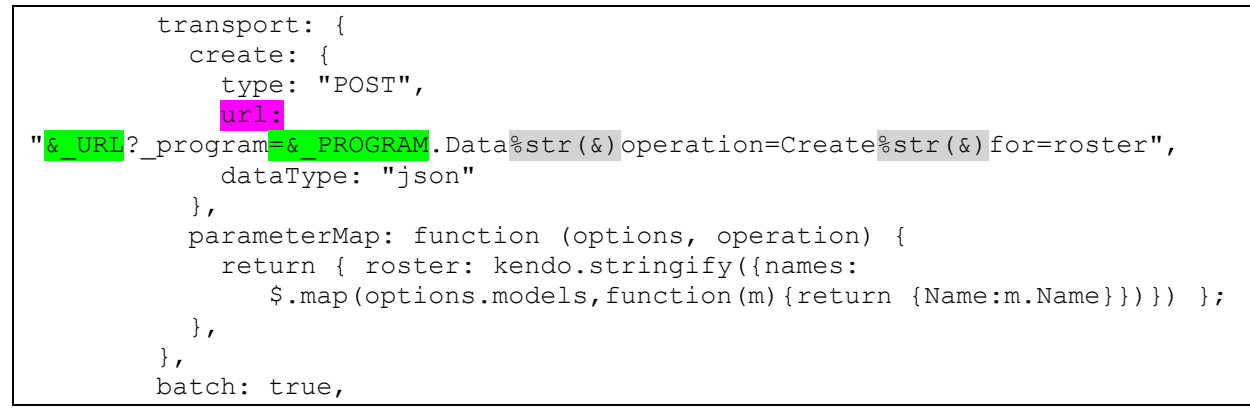

#### **Code 5. Roster ListView configuration**

The twist with the Roster ListView is that the operation is Create and the data sent is JSON representing an array of JavaScript objects with a Name property. The data is POSTed to the endpoint and not as part of the query string. Example of posted data:

```
roster=%7B%22names%22%3A%5B%7B%22Name%22%3A%22Robidoux%2C+Billy+Jo%22%7D%2C%7
B%22Name%22%3A%22Ray%2C+Johnny%22%7D%2C%7B%22Name%22%3A%22Howell%2C+Jack%22%7
D%2C%7B%22Name%22%3A%22Quinones%2C+Rey%22%7D%2C%7B%22Name%22%3A%22Winfield%2C
+Dave%22%7D%5D%7D
```
#### when decoded is human readable

```
roster={"names":[{"Name":"Robidoux, Billy Jo"},{"Name":"Ray, 
Johnny"},{"Name":"Howell, Jack"},{"Name":"Quinones, Rey"},{"Name":"Winfield, 
Dave"}]}
```
Proc JSON only create output, a different technique is needed to parse the incoming JSON into a useable SAS data set. The SAS JSON library engine will parse a fileref containing JSON and allow an array of objects property to be accessed as if the property was a SAS

data set. The Roster\_Create macro in the CRUD endpoint stored process will write the POSTed data to a temporary file and read it as data using the JSON libref. Saving, or creating, a new roster requires the computation of a new identity value, and the names of the roster need to be appended to an application data set. These requirements are the reason a sharing or locking mechanism must be utilized.

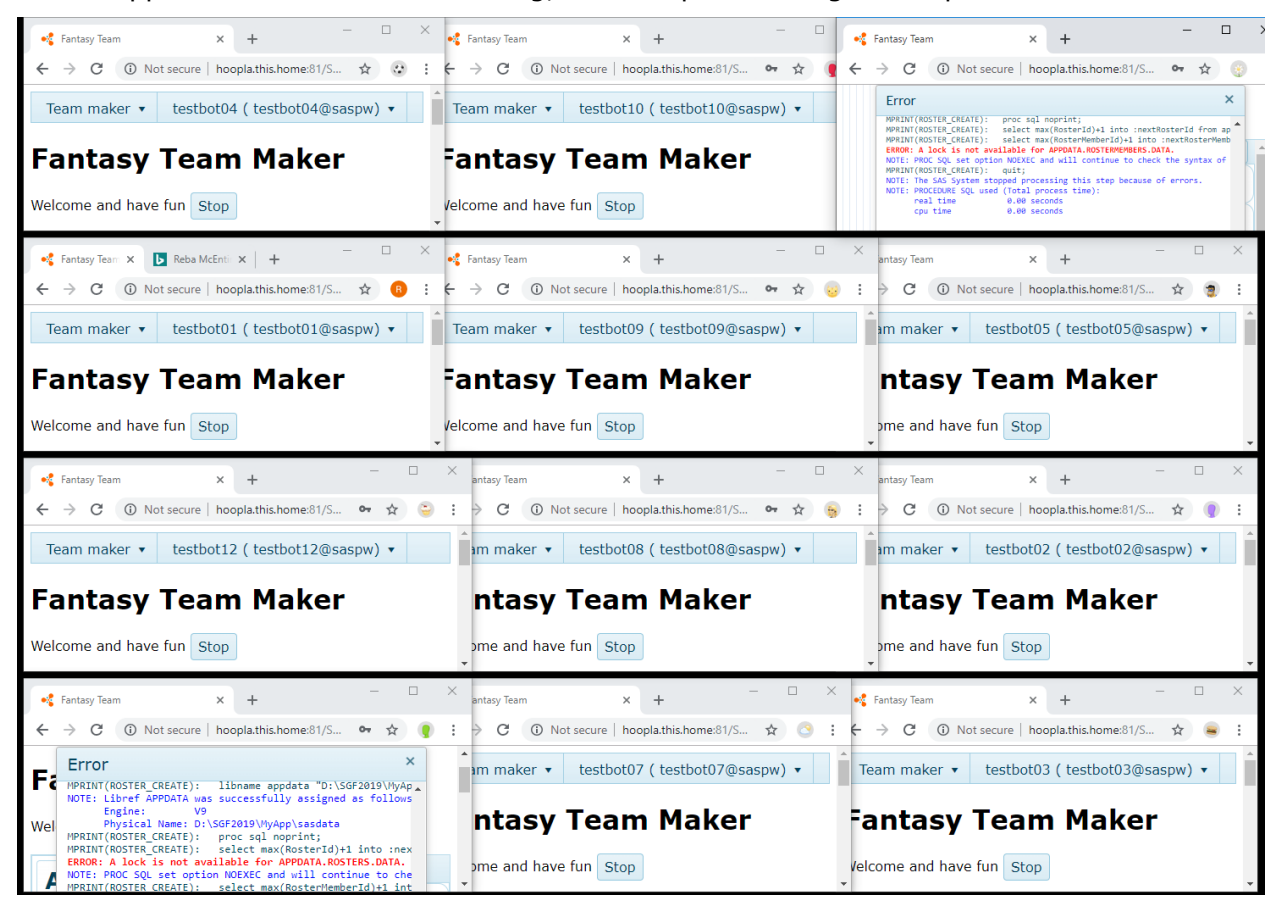

What happens when there is no locking, or attempted locking techniques fail?

A mutex will ensure atomic operations in those critical sections. First, look at the Create macro:

```
%macro waitLock; %mend; to be implmented later
%macro clearLock; %mend;
%macro Roster Create();
  filename roster temp; copy JSON value into file
 data null;
   file roster; length roster $32767; roster = symget("roster");
   put roster; stop;
  run;
 libname roster json fileref=roster; access POST data as roster.names
  %local nextRosterId nextRosterMemberId;
  %let nextRosterId = .;
  %let nextRosterMemberId = .;
```

```
%waitLock (appdata.Rosters) start crticial section
  %waitLock (appdata.RosterMembers)
   proc sql noprint; example next identity values
     select max(RosterId)+1 into :nextRosterId from appdata.Rosters;
      select max(RosterMemberId)+1 into :nextRosterMemberId
     from appdata.RosterMembers;
    quit;
   data work.newRoster; external create roster data to be appended
     if 0 then set appdata.Rosters;
      rosterId = coalesce(&nextRosterId,1);
     owner = symget(" METAUSER"); output; stop;
    run;
    data newRosterMembers; create rosterMember data to be appended
     if 0 then set appdata.RosterMembers;
      rosterId = coalesce(&nextRosterId,1);
      do rosterMemberId = coalesce(&nextRosterMemberId,1) by 1
     while (not lastItem);
       set roster.names(keep=name) end=lastItem; output;
      end; stop;
    run;
    proc append base=appdata.Rosters data=newRoster;
    proc append base=appdata.RosterMembers data=newRosterMembers;
    run;
  %clearLock (appdata.Rosters) end critical section
  %clearLock (appdata.RosterMembers)
 proc json out= webout; exter that is send roster data with new ids
   write values 'roster'; https://write values interface...
      write open array;
        export newRosterMembers / nosastags;
      write close;
  run;
%mend;
```
#### **Code 6. Roster\_create macro as CRUD service routine**

The use of macro %WaitLock and %ClearLock must bound critical sections. The SAS coding within must be kept as small and fast as possible. The bounding of data set accesses within critical sections must be consistent across all the stored processes that comprise the web application.

### **MUTEX ADAPTER ROUTINES**

SAS code can not directly call the system routines needed to manage mutexes. SAS code can use the CALL MODULE Routine to run methods in a dynamic link library (DLL). DLL methods written to interface with MODULE are adapters that provide new utility to the SAS session. A compiler is needed to create a DLL, and the Tiny C Compiler is up to the task and has a very small footprint. A full listing will be available by email contact.

# **DLL SIGNATURE**

```
DLL_EXPORT void STP_WaitOnMutex
\sqrt{ }
```

```
const char* in name // data set name, will be a system mutex name
   , const char* in timeout
 , char* update_handle // create mutex handle
 , char* update_status1 // get last error
    , char* update_status2 // wait rc
    , char* update_status3 // wait time
    , char* update_status4 // tick when wait achieved (for elapsed comp.)
    , char* update_status5 // current thread id
) {
```

```
DLL_EXPORT BOOL STP_ReleaseMutex
\left( const char* in_hMutex
   , const char* in_timeAcquired
   , char* update_status1
   , char* update_status2
   , char* update_status3
   , char* update_status4
) {
```
All the parameters are character pointers (char\*). Character values, even for numeric information, are the easiest to manage and debug within the macro environment. Special attention to this detail is important.

## **SASCBTBL SPECIFICATIONS FOR MODULE ROUTINE**

The C signatures are communicated to MODULE through information specified in the SASCBTBL fileref. The name of the DLL is indicated in the module parameter and must be findable by the thread, either in current directory or one listed in %PATH%.

```
routine STP_WaitOnMutex 
                      minarg=8 maxarg=8 stackpop=called module=stp helper;
arg 1 char input byaddr format=$cstr200.;* // mutex name;
arg 2 char input byaddr format=$cstr20.; * // timeout (seconds) atoi
arg 3 char update byaddr format=$cstr20.; * // mutex handle;
arg 4 char update byaddr format=$cstr20.; * // LastError from CreateMutex;
arg 5 char update byaddr format=\xicstr20.; * // RC WaitForSingleObject;
arg 6 char update byaddr format=$cstr20.; * // time waited (ms);
arg 7 char update byaddr format=$cstr20.; * // timestamp at acquired (ms);
arg 8 char update byaddr format=$cstr20.; * // current thread id;
routine STP_ReleaseMutex
                      minarg=6 maxarg=6 stackpop=called module=stp helper;
arg 1 char input byaddr format=$cstr20.; * // hMutex as a string;
arg 2 char input byaddr format=$cstr20.; * // timestamp at acquire
arg 3 char update byaddr format=$cstr20.; * // LastError from ReleaseMutex;
arg 4 char update byaddr format=$cstr20.; * // LastError from CloseHandle;
arg 5 char update byaddr format=$cstr20.; * // duration in acquired (ms);
arg 6 char update byaddr format=$cstr20.; * // current thread id;
routine GetCurrentThreadId 
            minarg=0 maxarg=0 stackpop=called module=kernel32 returns=long;
```
#### **MACROS - %WAITLOCK AND %CLEARLOCK**

The lock macros use global macro variables to track acquired mutex handles, names and timing values. %SYSCALL is used to invoke MODULE to run the DLL method. Values

passed into the routines suffixed with a letter or string. For example, "360" is passed in as "360sec". Experience shows the "360" value is implicitly eval'd by the macro processor into a numeric value and type and used as such for the %SYSCALLed MODULE invocation. The implicit eval means the MODULE call is not honoring the DLL routine signature nor SASCBTL declaration. A "360sec" value is passed as pointable memory and the C routine uses atoi() to obtain the actual needed integer value. The handle and status macro variables have the same caveat and an additional requirement of needing a filler value, such as  $\rightarrow$  `, assigned prior to the call. The filler ensures there is memory allocated to be written to through the char\* declaration.

```
%macro waitLock(data);
   %local control routine mutex timeout symbolgen;
   %local handle status1 status2 status3 status4 status5;
…
 %global MUTEX COUNT;
  %if %length(MUTEX COUNT)=0 %then %let MUTEXT COUNT=0;
  %let MUTEX COUNT = %eval (&MUTEX COUNT+1);
  \gammaglobal MUTEX HANDLE &MUTEX COUNT;
  %global MUTEX NAME &MUTEX COUNT;
   %global MUTEX_TIME_&MUTEX_COUNT;
  %let control = *E;
   %let routine = STP_WaitOnMutex;
   %let mutex = Global\MyApp.&data;
  %let timeout = 360sec; \frac{1}{3} \frac{1}{3} \frac{1}{3} \frac{1}{3} \frac{1}{3} \frac{1}{3} \frac{1}{3} \frac{1}{3} \frac{1}{3} \frac{1}{3} \frac{1}{3} \frac{1}{3} \frac{1}{3} \frac{1}{3} \frac{1}{3} \frac{1}{3} \frac{1}{3} \frac{1}{3} \frac{1}{3} \frac{1}{3} %let timeout = 45sec; %* testing, quick timeout;
  %Let handle = \sum_{i=1}^{n} = \sum_{i=1}^{n} \sum_{i=1}^{n} %* fill with backtick to alloc mem;
…
   %syscall MODULE (control, routine, mutex,
                 timeout, handle, status1, status2, status3, status4, status5);
…
```
The clearLock macro iterates through the global tracking macro variables to find the handle(s) corresponding to the data

```
%macro clearLock(data);
  %local control routine mutex handle symbolgen;
  %local status1 status2 status3 status4;
…
 %global MUTEX COUNT;
 %put NOTE: MUTEX COUNT=&MUTEX COUNT;
 \text{let control} = \text{E}; %let routine = STP_ReleaseMutex;
 %let mutex = Global\MyApp.&data;
%let status1 = ````````````````````; %* release mutex get last error;
…
 %do index = &MUTEX COUNT %to 1 %by -1;
   %global MUTEX HANDLE &index MUTEX NAME &index MUTEX TIME &index;
    %if "&&MUTEX_NAME_&index" eq "&mutex" %then %do;
      %syscall MODULE (control, routine, MUTEX_HANDLE_&index,
                    MUTEX TIME &index, status1, status2, status3, status4);
…
```
#### **Code 7. Wait and Clear Macros use %SYSCALL MODULE**

## **DLL INNARDS**

The DLL routines have two very simple tasks; acquire a mutex handle and then do something with it. The routines also perform sides task such as zeroing memory of the status arguments, gathering timing values and handle rare cases of timeout or error.

```
STP_WaitOnMutex
…
   hMutex = OpenMutex(SYNCHRONIZE, 0, in name); Opens a Handle
…
    DWORD rc = WaitForSingleObject (hMutex, timeout); Wait for exclusive
…
```
The in\_hMutex value passed in (below) is from information tracked in global macro variables managed by waitLock and clearLock macros.

#### **STP\_ReleaseMutex**

```
…
   HANDLE hMutex = (HANDLE) atoi (in_hMutex); Handle to exclusive
   BOOL rc1 = ReleaseMutex (hMutex); Release it for next Waitee
…
   BOOL rc2 = CloseHandle (hMutex); Closes a Handle
…
```
#### **Code 8. Open, Wait / Release, Close mutex mantra for critical sections**

The success of Open and Closing a mutex handle mark the start and end of a critical section in the SAS code.

The OpenMutex system call will create a Mutex if one does not already exist. However, the system-wide mutex is only persistent for the lifetime of the thread that creates it. When process A creates a mutex M and process B acquires M before A terminates (the SAS stored process finishes) there will eventually be an error for abandonment or timeout when B releases a 'vanished' mutex.

An external process, P, not connected to a SAS thread can remove this problem. P creates all the mutexes needed for MyApp apriori and hibernates with sleep(INFINITE). The existent but unacquired mutex belong to P. The stored processes, as may be running concurrently, use the waitLock and ClearLock macros to without worry of abandonment issues.

#### **MUTEX MASTER**

A mutex master program is written to read a list of data sets that will be used in MyApp, and creates a mutex for each one. The master program is started before the MyApp pages are server, at either boot time or prior to Application Server startup.

A more dynamic mutex master would operate as a service and the DLL would make a request to the master for a mutex, of the desired name, to be created. The master process being a separate infinite thread would own but not use the mutexes. The master would also have an algorithm for acquiescing the mutexes that are not being requested.

```
Mutex Master – monolith
…
 err = fopen s (&fp, MUTEXT LIST FILE, "r"); text file list of names
…
  while (++linenum) {
   if (fgets(line, sizeof(line), fp) == NULL) break; get a name from list
```

```
strcpy (buffer, "Global\\MyApp."); preface the name
  strncat s (buffer, sizeof(buffer), line, strlen(line));
  CreateMutex (NULL, 0, buffer);
  printf ("%2d. createMutex %s\n", linenum, buffer);
  _fcloseall();
 Sleep (INFINITE);
```
#### **Code 9. Mutex master program**

Naming the mutexes with a preface MyApp. makes troubleshooting easier when examining system resource use with a tool like SysInternals Process Explorer.

## **CONCLUSION**

SAS Stored Processes can surface a complex web application that uses the single page approach for dynamic and responsive views. HTML components can use Ajax to reach stored processes as CRUD endpoints. Coordination between application developer and SAS administrator is needed for a successful deployment that will benefit the organization. Concurrency issues require thinking outside the box, ensuring the user experience is error free and productive. The capabilities of SAS never cease to amaze me.

# **RECOMMENDED READING**

- *PROC STREAM and SAS® Server Pages: Generating Custom HTML Reports*, Don Henderson
- *SAS® Server Pages <?sas and <?sas=*, Richard A. DeVenezia
- *SAS® 9.4 Stored Processes: Developer's Guide, Third Edition*

# **CONTACT INFORMATION**

Your comments and questions are valued and encouraged. Contact the author at:

Richard DeVenezia (315) 351-6774 [rdevenezia@gmail.com](mailto:rdevenezia@gmail.com) [https://www.devenezia.com](https://www.devenezia.com/)

 $\overline{\phantom{a}}$ 

 $1$  https://en.wikipedia.org/wiki/Mutual exclusivity

<sup>2</sup> https://www.quora.com/What-is-the-Pauli-Exclusion-Principle

<sup>&</sup>lt;sup>3</sup> https://en.wikipedia.org/wiki/Mutual\_exclusion

<sup>4</sup> https://docs.microsoft.com/en-us/windows/desktop/Sync/mutex-objects

<sup>5</sup> https://stackoverflow.com/questions/52810999/programmatically-create-a-new-person-having-an-internal-login

<sup>6</sup> SAS® 9.4 Stored Processes: Developer's Guide, Third Edition, Using Reserved Macro Variables

https://documentation.sas.com/?docsetId=stpug&docsetTarget=p184mqqbi9w6qjn1q0619x19eg02.htm&docsetV ersion=9.4&locale=en